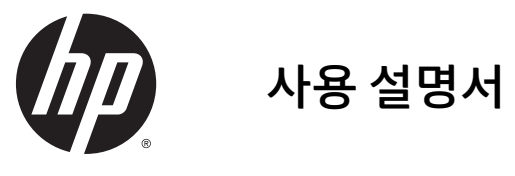

©2014, 2015 HP Development Company, L.P.

본 설명서의 내용은 사전 통지 없이 변경될 수 있습니다. HP 제품 및 서비스에 대한 유일한 보 증은 제품 및 서비스와 함께 동봉된 보증서에 명시되어 있습니다. 본 설명서에는 어떠한 추 가 보증 내용도 들어 있지 않습니다. HP 는 본 설명서의 기술상 또는 편집상 오류나 누락에 대해 책임지지 않습니다.

Microsoft 와 Windows 는 Microsoft 그룹사의 상표입니다.

#### **제품 고지 사항**

본 설명서에서는 대부분의 모델에 공통되는 기 능을 설명합니다. 제품 모델에 따라 일부 기능 이 지원되지 않습니다.

최신 사용 설명서를 이용하시려면 <http://www.hp.com/support> 로 이동한 후 국가 를 선택하십시오. **드라이버 및 소프트웨어**를 선택한 다음 화면의 설명을 따릅니다.

제 2 판: 2015 년 7 월

문서 일련 번호: 817619-AD2

#### **설명서 소개**

본 설명서에는 모니터 설치, 터치 스크린 작동, 문제 해결 및 기술 사양에 대한 정보를 제공합니다.

- **경고!** 지시 사항을 따르지 않으면 부상을 당하거나 생명을 잃을 수 있습니다.
- **주의:** 지시 사항을 따르지 않으면 장비가 손상되거나 정보가 유실될 수 있습니다.
- **참고:** 중요한 추가 정보도 수록되어 있습니다.

# 목차

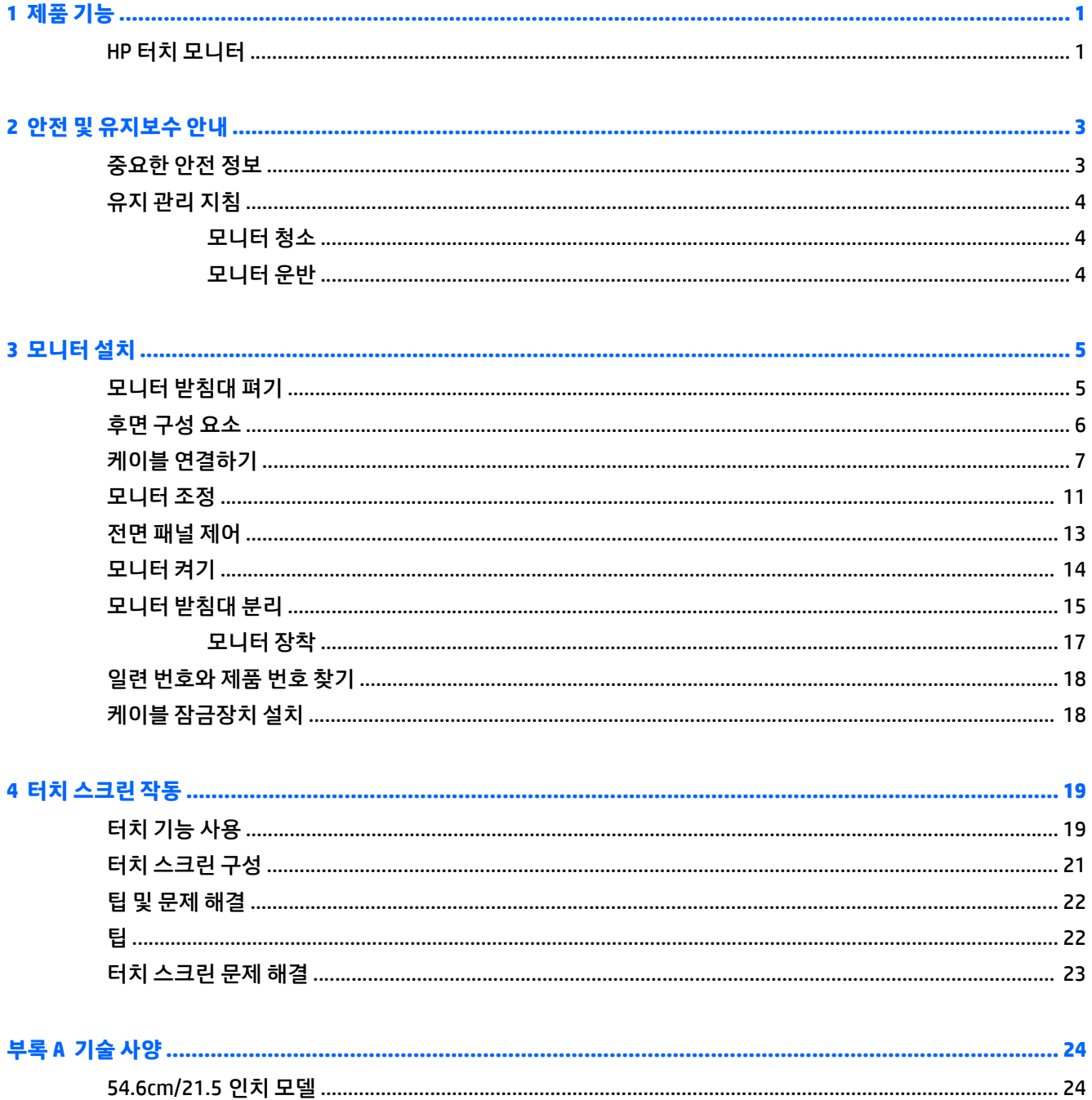

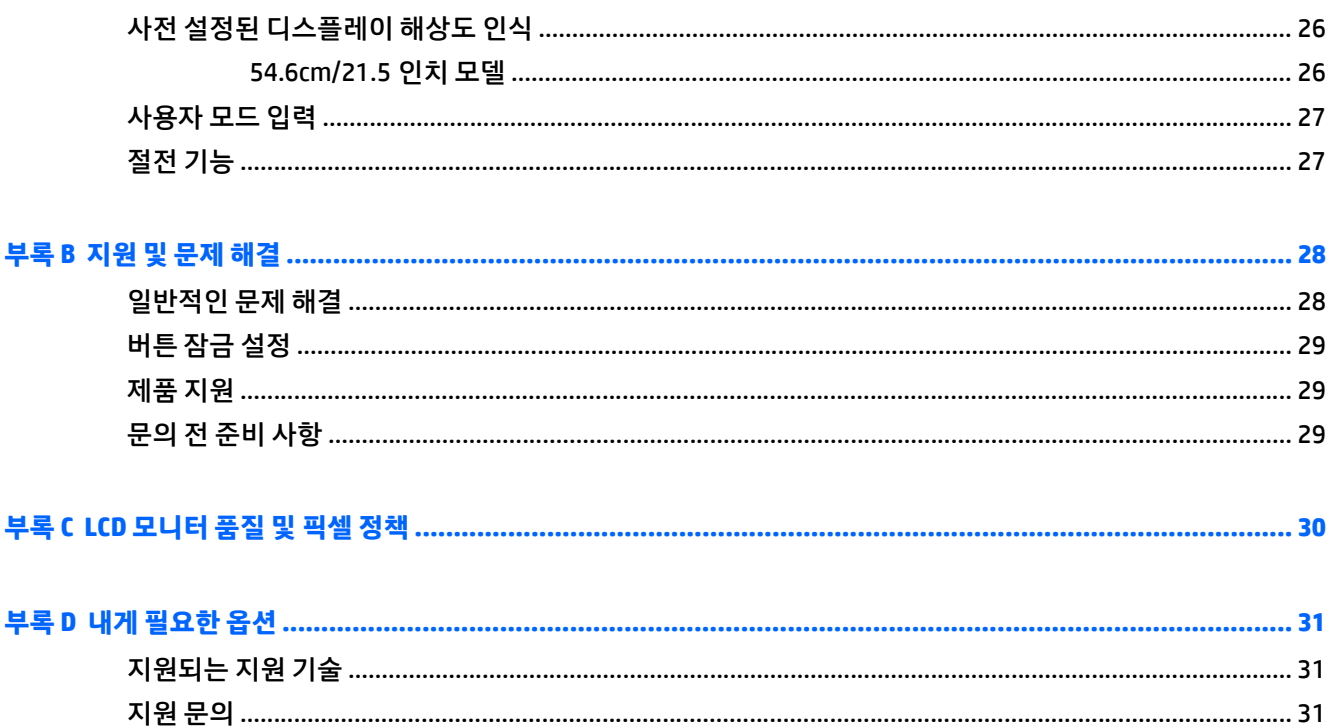

# <span id="page-6-0"></span>**1 제품 기능**

#### **HP 터치 모니터**

이 LCD(액정 디스플레이) 모니터는 활성 매트릭스, 수직 배열(VA) 패널을 갖추고 있습니다. 다음과 같은 특징 이 있습니다.

- 1920 × 1080 해상도의 54.6cm(21.5 인치) 대각선 가시 영역 모니터 및 저해상도를 지원하는 전체 화면 (원래 영상비를 보존하면서 이미지 크기를 최대화하는 사용자 지정 배율 조정 기능 갖춤)
- 앉거나 서서 보거나 좌우로 이동하여 볼 수 있는 넓은 시청 각도
- 10 포인트 프로젝티브 정전용량 터치
- $\bullet$  기울기 기능
- 모니터를 가로 방향에서 세로 방향으로 전환하는 회전 기능
- 좌우 및 높이 조절 기능
- 모니터 패널 부착 방법이 다양한 이동식 스탠드
- 제공된 VGA 신호 케이블로 VGA 아날로그를 지원하는 비디오 신호 입력부
- 제공된 DisplayPort 신호 케이블로 DisplayPort 디지털을 지원하는 비디오 신호 입력
- 1 개의 업스트림 포트(컴퓨터에 연결)와 1 개의 다운스트림 포트(USB 장치에 연결)가 있는 USB 3.0 허브
- 모니터의 USB 허브를 컴퓨터의 USB 연결단자에 연결하기 위한 USB 케이블
- 플러그 앤 플레이 기능(시스템에서 지원하는 경우)
- 오디오 케이블이 있는 오디오 아웃(헤드폰) 잭
- 옵션 케이블 도킹 장치를 위한 모니터 후면 보안 슬롯 제공
- 케이블 및 코드 배치를 위한 케이블 관리 기능
- 간편한 설정 및 화면 최적화를 위해 다수 언어로 OSD(On-Screen Display) 조정 가능
- 모니터 설정 조정 및 도난 방지 기능 사용을 위한 HP Display Assistant
- 통합 스피커
- 모니터 드라이버 및 제품 설명서가 포함된 소프트웨어 및 설명서 디스크
- 전력 소모를 줄이는 에너지 절약 기능

**참고:** 안전 및 규정 정보의 경우, 미디어 디스크가 있다면 미디어 디스크 상의 제품 고지 사항을, 또는 설명 서 내의 제품 고지 사항을 참조하십시오. 해당 제품에 대한 사용 설명서를 업데이트 하려면 <http://www.hp.com/support> 로 가서 해당 국가를 선택하십시오. **드라이버 및 소프트웨어**를 선택한 다음 화 면의 설명을 따르십시오.

# <span id="page-8-0"></span>**2 안전 및 유지보수 안내**

#### **중요한 안전 정보**

전원 코드는 모니터와 함께 제공됩니다. 다른 코드를 사용하는 경우 해당 모니터에 적합한 전원 및 연결 장치 만 사용하십시오. 모니터와 함께 사용하도록 설정된 적합한 전원 코드에 대한 내용은 제품과 함께 제공된 미 디어 디스크(포함된 경우) 또는 설명서 키트에 있는 *제품 고지 사항*을 참조하십시오.

**경고!** 감전 또는 장비 손상 위험을 줄이려면 다음과 같이 하십시오.

- 전원 코드는 항상 쉽게 액세스할 수 있는 AC 콘센트에 꽂습니다.
- 컴퓨터의 전원을 차단할 때는 AC 콘센트에서 전원 코드를 뽑으십시오.

• 전원 코드가 3 핀 플러그로 되어 있는 경우 접지된 3 핀 콘센트에 코드를 꽂으십시오. 전원 코드의 접지 핀을 비활성화하지 마십시오. 예를 들어, 2 핀 어댑터에 연결하면 안 됩니다. 접지 핀은 중요한 안전 장치입니다.

안전을 위해 전원 코드나 케이블 위에 물건을 올려 놓지 마십시오. 실수로 밟거나 걸려 넘어지지 않도록 코드 나 케이블을 정리하십시오. 코드나 케이블을 잡아당기지 마십시오. 전기 콘센트에서 코드를 뽑을 때는 코드 의 플러그 부분을 단단히 잡고 뽑으십시오.

부상의 위험을 줄이려면 *안전 및 편의 설명서*를 참조하십시오. 안전 사용 설명서에는 적절한 워크스테이션 설치, 자세 및 컴퓨터 사용자에 대한 건강 및 작업 습관에 대해 설명하며, 중요한 전기 및 기술 안전 정보를 제 공합니다. 이 설명서는 <http://www.hp.com/ergo> 웹 사이트에 있습니다.

- **주의:** 컴퓨터 및 모니터를 보호하려면 컴퓨터와 주변 장치(모니터, 프린터 또는 스캐너 등)의 모든 전원 코 드를 전원 스트립과 같은 서지 방지 장치나 UPS(무정전전원공급장치)에 연결하십시오. 모든 전선이 서지 보 호 기능을 제공하지는 않습니다. 전선에는 특히 이 기능이 명시된 레이블이 있어야 합니다. 서지 보호 기능이 작동하지 않아 장비가 고장을 일으킨 경우 교체할 수 있도록 손실 보상 정책을 제공하는 제조업체의 전원 스 트립을 사용하십시오.
- **경고!** 디스플레이를 열원(예: 전기 라디에이터, 천연 가스관 또는 직사광선) 근처에 두지 마십시오. 지나치 게 먼지가 많거나 기계 진동이 심하거나 충격이 있는 장소에도 두지 마십시오.

HP LCD 모니터를 제대로 지탱할 수 있도록 설계된 알맞은 크기의 가구를 사용하십시오.

**경고!** 옷장, 책장, 선반, 책상, 스피커, 상자 또는 카트에 잘못 놓인 LCD 모니터가 떨어져 상해를 입힐 수 있습 니다.

LCD 모니터에 연결된 모든 코드 및 케이블을 잘 정리하여 당기거나 뽑히거나 걸려 넘어지지 않게 합니다.

**참고:** 이 제품은 엔터테인먼트 목적에 적합합니다. 주변 조명 및 밝은 표면으로 인해 반사 화면을 유발하지 않도록 하려면 적절히 관리한 발광 환경에 모니터를 설치하는 것이 좋습니다.

### <span id="page-9-0"></span>**유지 관리 지침**

모니터의 성능을 향상시키고 수명을 연장하려면 다음과 같이 하십시오.

- 모니터 캐비닛을 열거나 이 제품을 직접 수리하지 마십시오. 사용 지침에 언급된 제어 장치만 조절하십 시오. 모니터가 제대로 작동하지 않거나 모니터를 떨어뜨렸거나 모니터가 손상된 경우 HP 공인 판매업 체, 대리점 또는 서비스 공급업체에 문의하십시오.
- 모니터 후면이나 레이블에 표시된 정격 전원 및 연결만 사용하십시오.
- 콘센트에 연결된 제품의 총 정격 전압(암페어)은 해당 전기 콘센트의 정격 전압을 초과하지 않아야 하 며, 코드에 연결된 제품의 총 정격 전압(암페어)은 해당 코드의 정격 전압을 초과하지 않아야 합니다. 전 원 레이블에 표시된 각 장치의 정격 전압(AMPS 또는 A)을 확인하십시오.
- 모니터를 관리하기 쉬운 콘센트 가까이에 설치합니다. 모니터의 플러그를 단단히 잡고 콘센트에서 당 겨 뽑습니다. 코드를 잡아당기지 마십시오.
- 사용하지 않을 때는 모니터의 전원을 끄십시오. 화면 보호 프로그램을 사용하거나 사용하지 않을 때 모 니터의 전원을 끄면 모니터의 수명이 크게 연장됩니다.

**참고:** "번인(Burn-In) 이미지" 문제가 발생한 모니터는 HP 의 보증 대상이 아닙니다.

- 캐비닛에는 통풍용 슬롯이나 구멍이 있습니다. 구멍을 막거나 덮지 마십시오. 캐비닛 슬롯이나 구멍 속 에 이물질이 들어가지 않게 하십시오.
- 모니터를 떨어뜨리거나 불안정한 곳에 두지 마십시오.
- 전원 코드 위에 물건을 올려 놓거나 코드를 밟지 마십시오.
- 모니터는 지나친 빛, 열, 습기를 피해 통풍이 잘 되는 곳에 두십시오.
- 모니터 스탠드를 분리할 때 모니터가 긁히거나 파손되지 않도록 부드러운 곳에 모니터 전면이 오도록 놓습니다.

#### **모니터 청소**

- **1.** 모니터 전원을 끈 다음 장치의 후면에 있는 전원 코드를 뽑습니다.
- **2.** 화면과 캐비닛을 부드럽고 깨끗한 정전기 방지 천으로 닦아 모니터의 먼지를 없앱니다.
- **3.** 잘 안 닦일 경우에는 물과 이소프로필 알코올을 50:50 으로 섞어서 사용합니다.
- **주의:** 세척제를 뿌려 축축히 적신 천을 사용하여 스크린 표면을 조심스럽게 닦아냅니다. 세척제를 스크린 표면에 직접 뿌리지 마십시오. 홈 안쪽으로 들어가 전자 기기를 손상시킬 수 있습니다.

**주의:** 벤젠, 시너, 휘발성 물질과 같이 석유 물질이 함유된 세척제로 모니터 화면이나 캐비닛을 닦지 마십시 오. 이런 화학 물질은 모니터를 손상시킬 수 있습니다.

#### **모니터 운반**

원래의 포장 상자를 보관해 두십시오. 나중에 모니터를 옮기거나 운반할 때 필요할 수도 있습니다.

# <span id="page-10-0"></span>**3 모니터 설치**

모니터를 설치하려면 모니터와 컴퓨터 시스템 및 기타 연결 장치의 전원이 꺼졌는지 확인한 후 다음 지침을 따릅니다.

#### **모니터 받침대 펴기**

- **1.** 모니터를 꺼내 평평한 장소에 정면이 아래를 향하도록 놓습니다.
- **2.** 한 손으로는 모니터 베이스를 누르고 다른 손으로는 스탠드의 상단을 잡아 모니터 헤드가 90 도가 되도 록 폅니다.
- **주의:** LCD 패널의 표면을 만지지 마십시오. 패널에 압력을 가하면 화면 색상이 고르지 않거나 액정이 잘못 될 수 있습니다. 이 경우 화면은 정상적인 상태로 복구되지 않습니다.

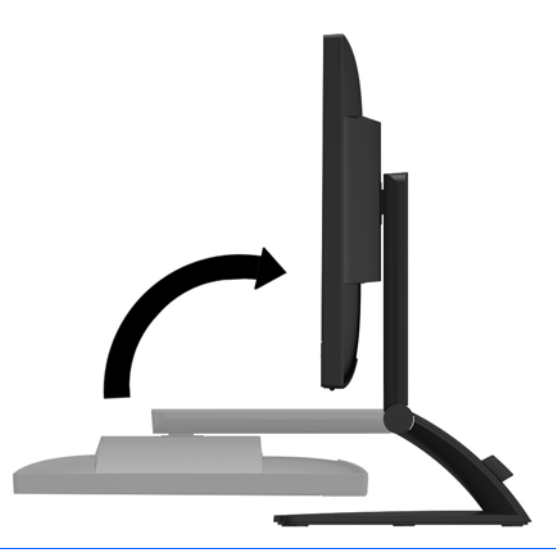

**참고:** 처음 모니터를 펼 때에는 모니터 헤드가 고정되어 있어 최고 높이로 조절할 수 없습니다. 모니터 헤드 를 최고 높이로 조절하려면 모니터 헤드를 눌러 고정을 푼 다음 모니터 헤드를 최고 높이로 밀어 올립니다. 11[페이지의](#page-16-0) 모니터 조정의 2 단계를 참조하십시오.

## <span id="page-11-0"></span>**후면 구성 요소**

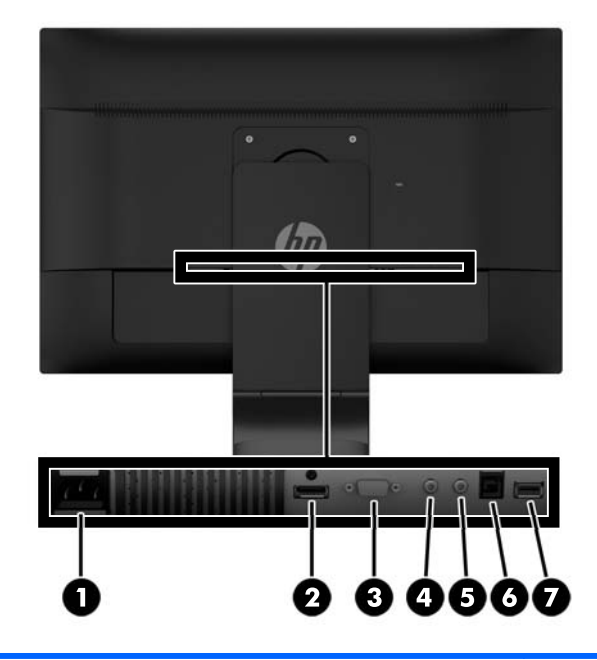

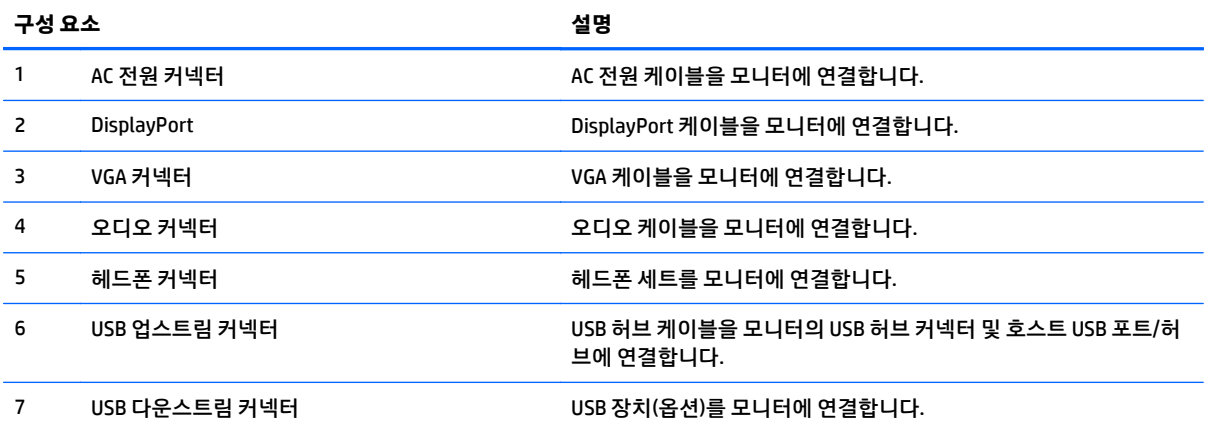

## <span id="page-12-0"></span>**케이블 연결하기**

- **참고:** 선택한 케이블만 모니터와 함께 제공합니다. 이 섹션에 표시한 케이블을 모두 제공하는 것은 아닙니 다.
	- **1.** 모니터를 컴퓨터 근처의 편리하고 환기가 잘 되는 곳에 두십시오.
	- **2.** 케이블 고정 클립을 양면 바깥쪽으로 당긴 후 **(1)** 받침대에서 분리하여 클립을 받침대에서 제거합니다 **(2)**.

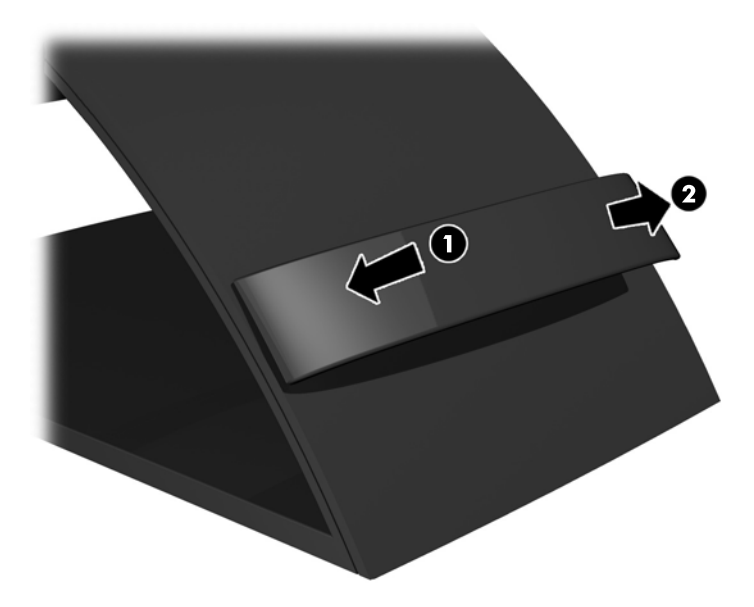

- **3.** VGA 신호 케이블 또는 DisplayPort 신호 케이블을 연결합니다.
	- **참고:** 모니터가 아날로그와 디지털 입력을 모두 지원합니다. 비디오 모드는 사용하는 비디오 케이블 에 의해 결정됩니다. 모니터가 자동으로 유효한 비디오 신호 입력을 결정합니다. 입력은 전면 패널의 **+/ Source**(소스) 버튼을 누르거나 **메뉴** 버튼을 눌러 나타나는 OSD(On-Screen Display) 기능을 통해 선택할 수 있습니다.
		- 아날로그 작동의 경우 제공되는 VGA 신호 케이블을 사용합니다. VGA 신호 케이블의 한쪽 끝을 모 니터 후면의 VGA 커넥터에 연결하고 반대편 끝을 컴퓨터의 VGA 커넥터에 연결합니다.

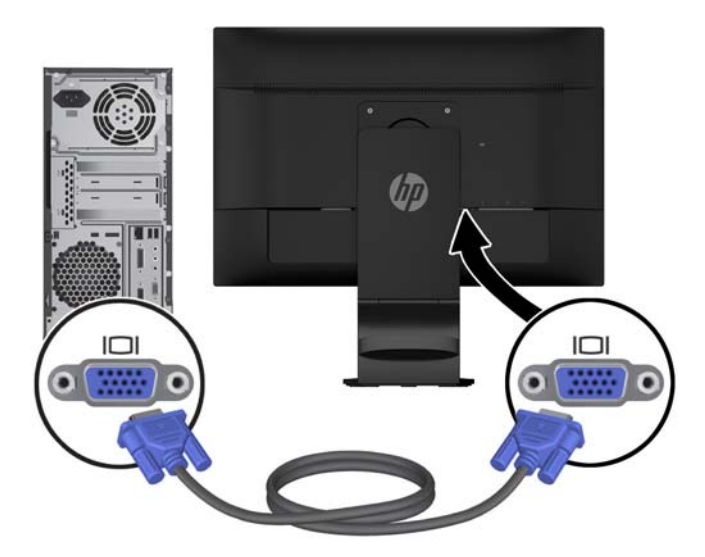

● DisplayPort 디지털 작동의 경우 제공되는 DisplayPort 신호 케이블을 사용합니다. DisplayPort 신 호 케이블의 한쪽 끝을 모니터 후면의 DisplayPort 커넥터에 연결하고 반대편 끝을 컴퓨터의 DisplayPort 커넥터에 연결합니다.

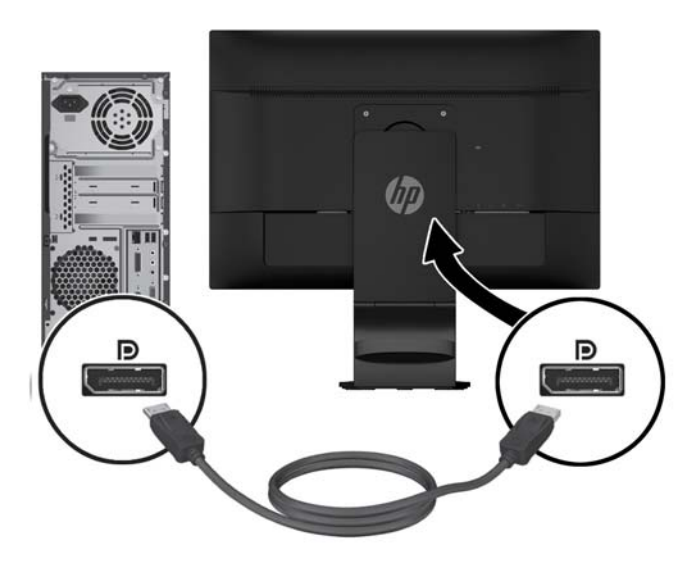

**4.** 함께 들어있는 오디오 케이블의 한쪽 끝을 모니터의 오디오 연결단자에 연결하고 다른 쪽 끝을 입력 장 치 뒷면 패널에 있는 오디오 출력 연결단자에 연결합니다.

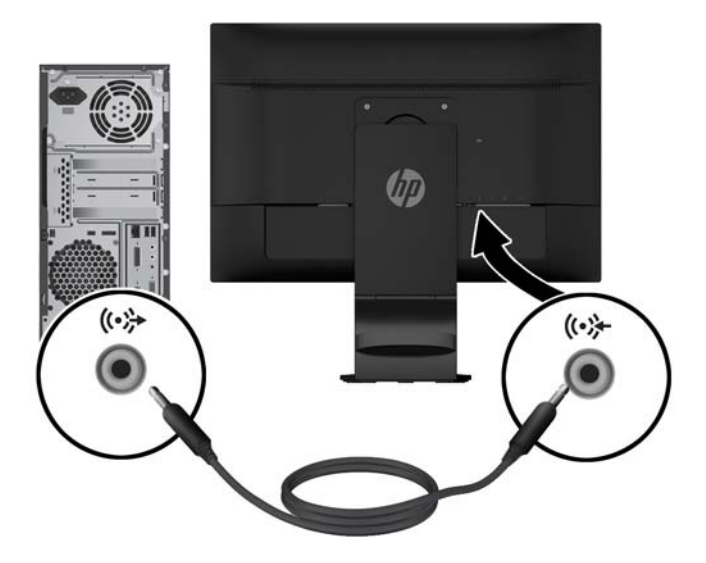

**5.** 제공된 USB 케이블의 한쪽 끝을 모니터 후면의 USB 업스트림 커넥터에 연결하고 반대편 끝을 컴퓨터의 USB 커넥터에 연결합니다.

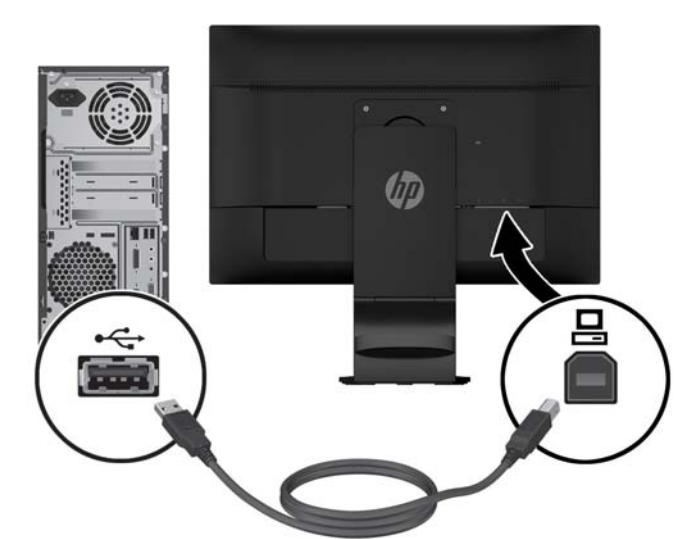

**6.** 전원 코드의 한쪽 끝을 모니터 후면의 AC 전원 커넥터에 연결하고 반대편 끝을 벽면 콘센트에 연결합니 다.

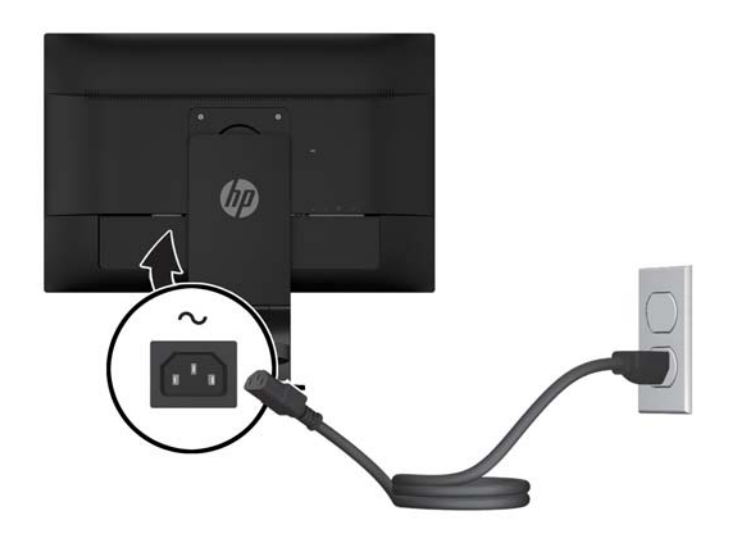

**경고!** 감전 또는 사용 중인 장비에 대한 손상의 위험을 줄이려면:

전원 코드 접지 플러그를 사용하십시오. 접지 플러그는 중요한 안전 장치입니다.

전원 코드는 항상 쉽게 액세스할 수 있는 접지된 전기 콘센트에 연결합니다.

전기 콘센트에서 전원 코드를 뽑아 장비의 전원을 끕니다.

안전을 위해 전원 코드나 케이블에 아무 것도 올려 놓지 마십시오. 잘못하여 밟거나 발을 헛디디지 않도 록 코드나 케이블을 정리합니다. 코드나 케이블을 당기지 마십시오. 코드의 플러그를 잡고 전기 콘센트 에서 플러그를 뽑습니다.

**7.** 케이블은 케이블 고정 클립으로 고정합니다. 클립을 받침대의 둥근 목을 향해 아래로 눌러 클립 양면에 있는 탭이 받침대의 슬롯에 장착되었는지 확인하십시오.

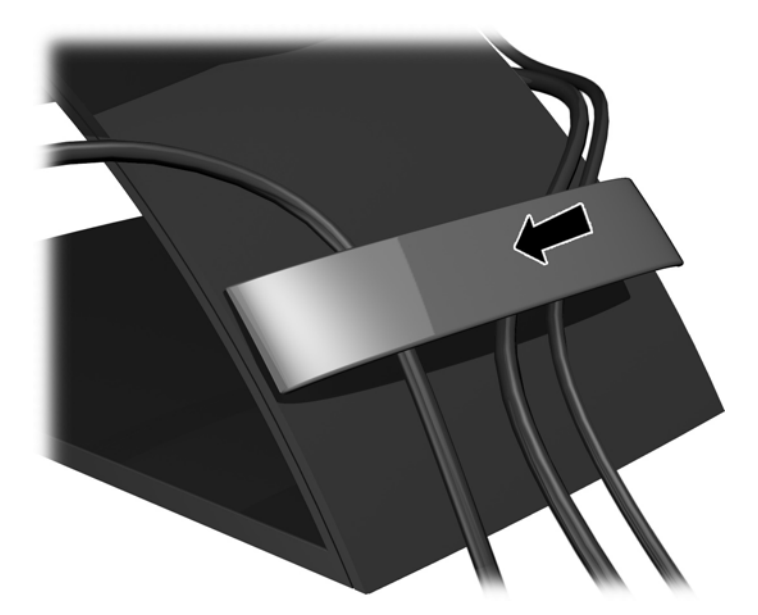

### <span id="page-16-0"></span>**모니터 조정**

**참고:** 구입한 모니터 모델의 외관은 다음 그림과 다를 수 있습니다.

**1.** 모니터 패널의 기울기를 앞뒤로 조절해서 편안한 눈 높이에 맞춥니다.

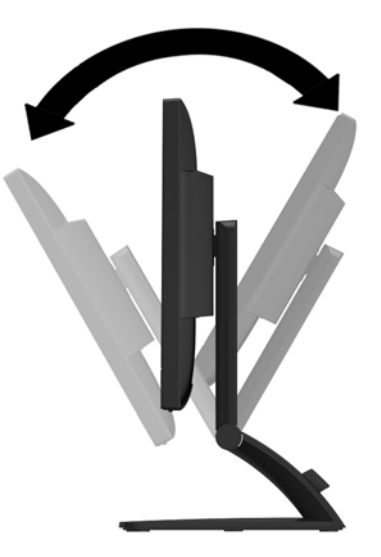

**2.** 모니터를 좌우로 조절해서 보기 가장 좋은 각도에 맞춥니다.

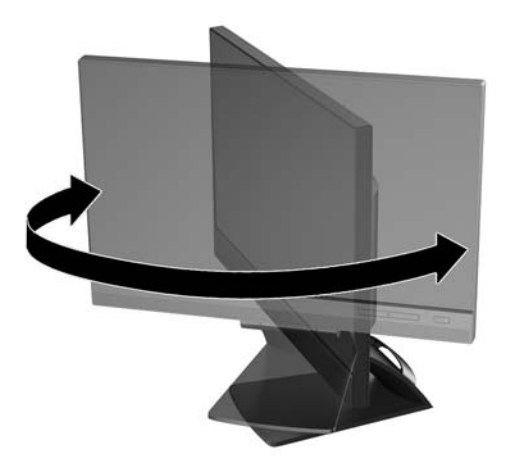

- **3.** 모니터의 높이를 작업대에 맞게 편안한 위치로 조정합니다. 모니터의 상단 베젤 가장자리는 눈 높이보 다 높지 않아야 합니다. 모니터를 눕혀 높이를 낮추면 올바른 각도에서 화면을 더욱 편안하게 볼 수 있습 니다. 업무 중 일하는 자세가 바뀔 때마다 모니터의 위치도 다시 조정해야 합니다.
	- **참고:** 처음 모니터를 펼 때에는 디스플레이 헤드가 고정되어 있어 최고 높이로 조절할 수 없습니다. 디 스플레이 헤드를 최고 높이로 조절하려면 디스플레이 헤드를 눌러 고정을 푼 다음 디스플레이 헤드를 최고 높이로 밀어 올립니다.

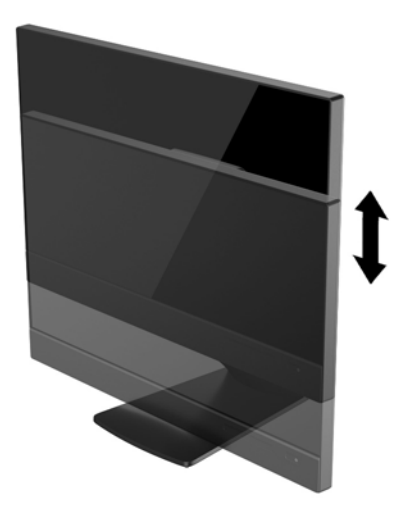

- **4.** 모니터를 수평에서 수직으로 회전시켜 보기를 사용자의 사용 기호에 맞춥니다.
	- **a.** 모니터를 최고 높이로 조절하고 최대한 뒤로 젖혀서 조절합니다 **(1)**.
	- **b.** 모니터를 시계 방향으로 90 도 돌려 수직에서 수평으로 돌립니다 **(2)**.
	- **주의:** 모니터가 최고 높이로, 최대한 뒤로 조절되지 않을 경우 모니터 패널의 우측 하단부가 베이 스에 닿아 모니터가 손상될 수 있습니다.

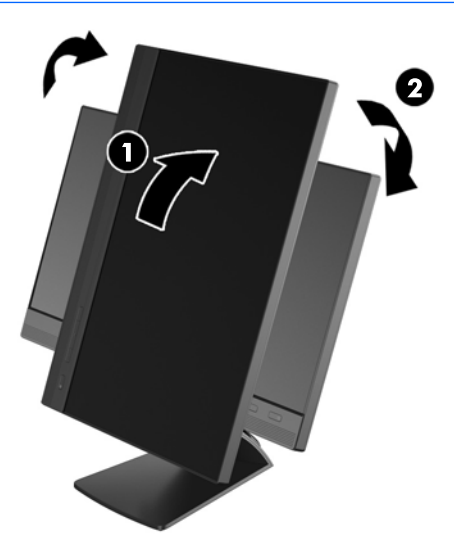

**참고:** 소프트웨어 및 설명서 디스크에 포함되어 있는 HP Display Assistant 소프트웨어를 설치하면 수 직 모드 화면에 대한 정보를 확인할 수 있습니다. OSD 메뉴의 위치도 수직 모드로 회전시킬 수 있습니 다. OSD 메뉴를 회전시키려면 전면 패널에서 **메뉴** 버튼을 눌러 OSD 메뉴에 액세스하고 **OSD Control**(OSD 제어), **Rotate OSD**(OSD 회전)을 차례로 선택합니다.

## <span id="page-18-0"></span>**전면 패널 제어**

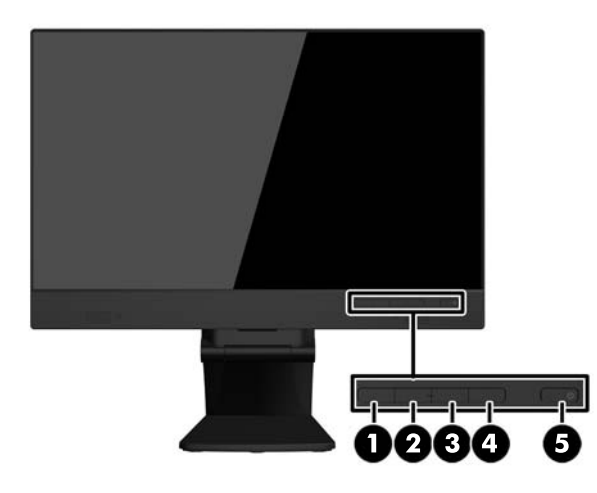

#### **표 3-1 전면 구성 요소**

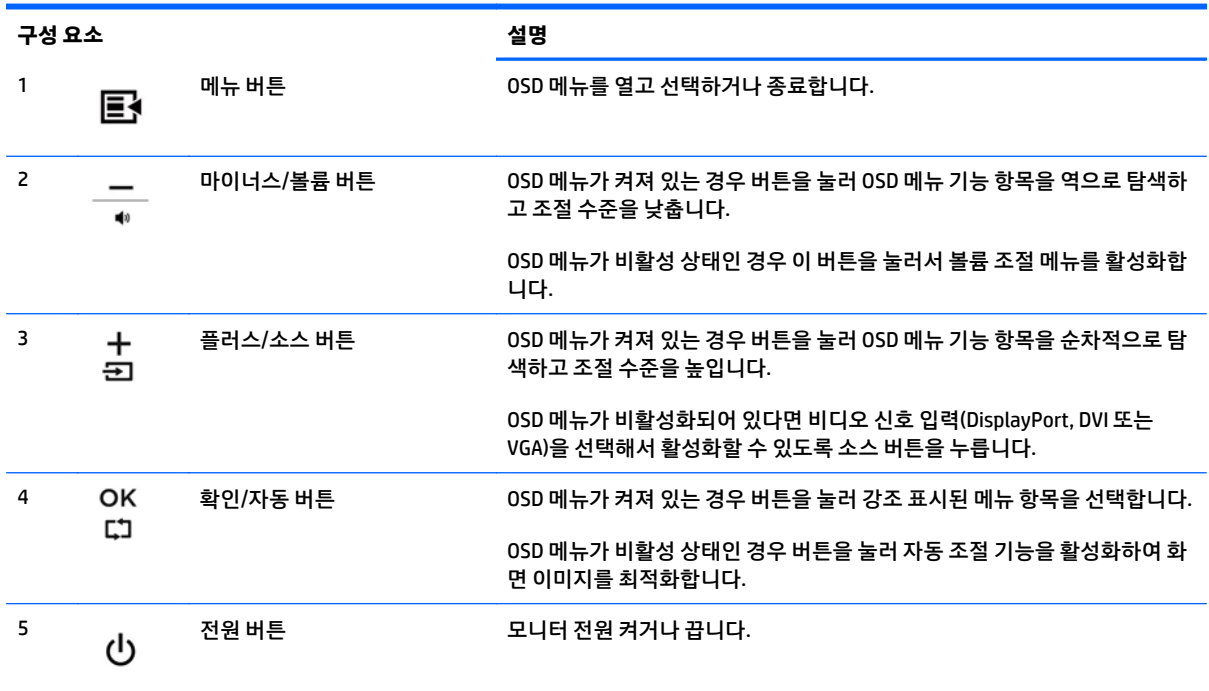

#### **참고:** OSD 메뉴 시뮬레이터를 보려면 HP 고객 자가 수리 서비스 미디어 라이브러리([http://www.hp.com/](http://www.hp.com/go/sml) [go/sml](http://www.hp.com/go/sml))를 방문하십시오(영문만 제공).

## <span id="page-19-0"></span>**모니터 켜기**

- **1.** 컴퓨터의 전원 버튼을 눌러 컴퓨터를 켭니다.
- **2.** 모니터 전면에 있는 전원 버튼을 눌러 모니터를 켭니다.
- **주의:** 오랜 시간(연속 12 시간 미사용) 동안 동일한 정지 이미지를 표시하는 번인(Burn-in) 이미지 손상이 모 니터에서 발생할 수 있습니다. 모니터 화면의 번인 이미지 손상을 피하려면 화면 보호기 응용 프로그램을 항 상 활성화하거나 오랜 시간 동안 사용하지 않을 때는 모니터를 끄는 것이 좋습니다. 이미지 손상은 모든 LCD 화면에서 발생할 수 있습니다. "번인(burned-in) 이미지" 문제가 발생한 모니터는 HP 보증 대상이 아닙니다.
- **참고:** 전원 버튼을 눌러도 꺼지지 않을 경우 전원 버튼 잠금 기능이 활성화되어 있을 수 있습니다. 이 기능 을 비활성화하려면 모니터 전원 버튼을 10 초간 누릅니다.
- **참고:** OSD 메뉴에서 전원 LED 를 비활성화하면 됩니다. 모니터 전면에 있는 **메뉴** 버튼을 누른 다음 **관리** > **베젤 전원 LED** > **꺼짐**을 차례로 누릅니다.

모니터의 전원이 켜지면 상태 메시지가 5 초간 표시됩니다. 메시지에는 현재 활성 신호인 입력(DisplayPort 또는 VGA), 자동 스위치 소스 설정 상태(켜짐 또는 꺼짐, 기본값은 켜짐), 기본 소스 신호(출고 기본값은 DisplayPort), 현재 사전 설정 디스플레이 해상도, 권장 사전 설정 디스플레이 해상도가 표시됩니다.

모니터가 자동으로 활성 입력부의 신호 입력을 스캔해 디스플레이에 대한 입력을 이용합니다. 활성 입력부 가 두 개 이상인 경우, 모니터가 기본 입력 소스를 표시합니다. 기본 소스가 활성 입력 중 하나가 아닐 경우, 모 니터가 다음과 같은 순서대로 우선순위가 높은 입력부터 표시합니다. DisplayPort, DVI, VGA. OSD 에 있는 기 본 소스를 변경하려면 **+/source**(+/소스) 버튼을 누르거나 OSD 를 통해 전면 패널의 **메뉴** 버튼을 누른 뒤 **Source Control**(소스 제어) > **Default Source**(기본 소스)를 차례로 누릅니다.

## <span id="page-20-0"></span>**모니터 받침대 분리**

모니터 패널을 받침대에서 분리하여 벽면, 스윙암 또는 기타 장착대에 패널을 설치할 수 있습니다.

**주의:** 모니터를 분해하기 전에 모니터 전원이 꺼진 상태이고 전원 및 신호 케이블이 모두 연결 해제되었는 지 확인합니다. 모니터에 연결된 모든 USB 케이블도 분리합니다.

- **1.** 모니터로부터 신호, 전원 및 USB 케이블을 분리, 제거합니다.
- **2.** 깨끗하고 마른 천으로 덮인 평평한 면에 모니터 전면을 아래로 향하도록 놓습니다.
- **3.** 스탠드 상단에 있는 두 개의 나사를 제거합니다.

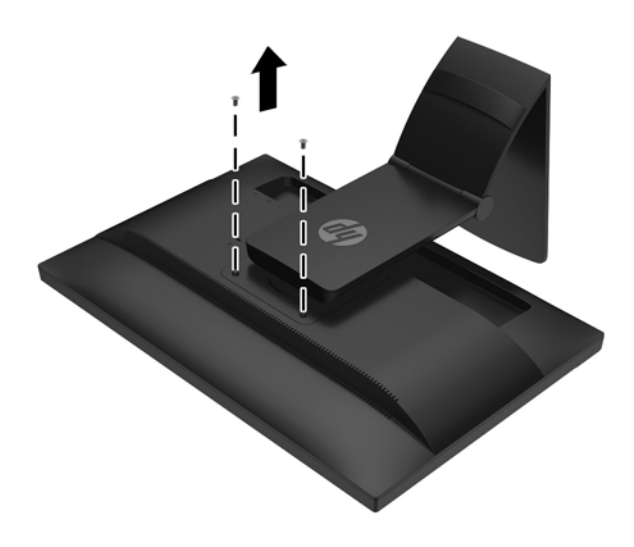

**4.** 베이스를 시계 방향으로 45 도 회전하고 **(1)** 모니터 뒷면에 있는 나사를 제거합니다 **(2)**.

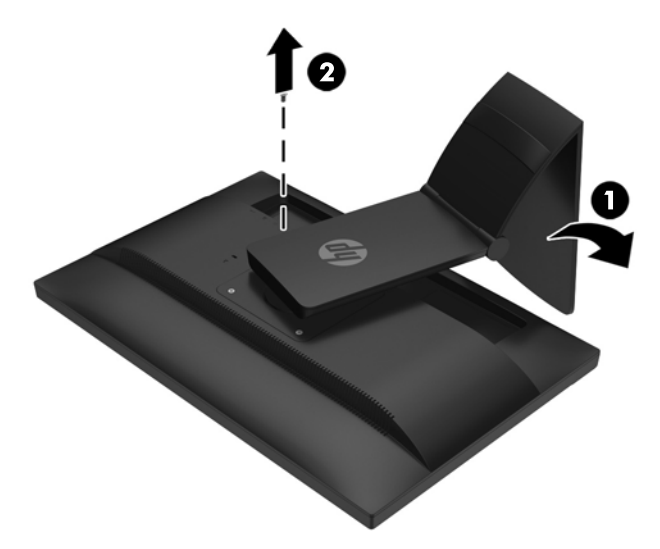

**.** 그리고 나서 베이스를 시계 반대 방향으로 45 도 회전하고 **(1)** 모니터 뒷면에 있는 다른 나사를 제거합 니다 **(2)**.

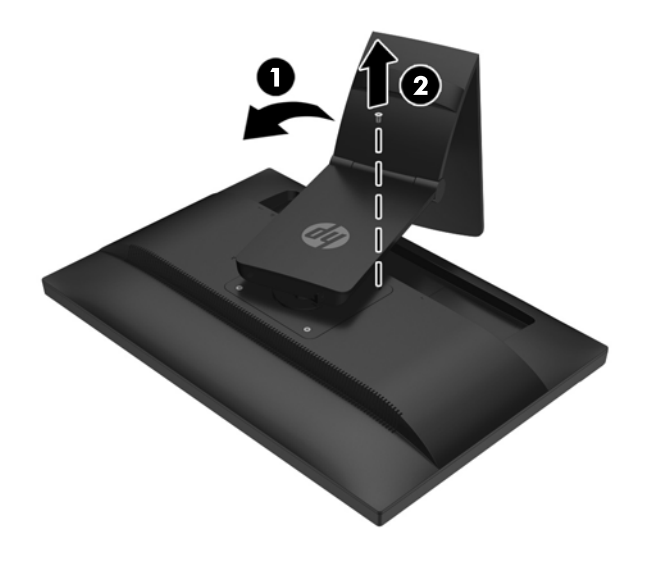

**.** 모니터 베이스를 위로 돌리고 뒤로 당겨서 모니터 슬롯에서 모니터 스탠드의 탭을 제거합니다.

#### <span id="page-22-0"></span>**모니터 장착**

모니터 패널은 벽, 스윙암 또는 기타 장착면에 설치할 수 있습니다.

- **참고:** 이 장치에는 UL 또는 CSA 인증을 받은 벽면 장착 브래킷을 사용할 것을 권장합니다.
	- **1.** 모니터 패널을 받침대에서 분리합니다. 15[페이지의](#page-20-0) 모니터 받침대 분리를 참조하십시오.
		- **주의:** 이 모니터는 VESA 업계 표준인 100mm 장착 구멍을 지원합니다. 모니터에 타사 장착 장치를 장 착하려면 네 개의 4mm, 0.7 피치 및 10mm 나사가 필요합니다. 모니터가 손상될 수 있으므로 더 긴 나사 를 사용해서는 안 됩니다. 제조업체의 장착 장치가 VESA 표준을 준수하고 모니터 디스플레이 패널의 무 게를 지탱할 수 있는 규격인지 확인해야 합니다. 최상의 성능을 얻으려면 모니터와 함께 제공된 전원 및 비디오 케이블을 사용해야 합니다.
	- **2.** 모니터를 스윙암에 부착하려면 4 개의 10mm 나사를 스윙암 판의 구멍에 끼운 다음 모니터의 장착 구멍 에 넣습니다.

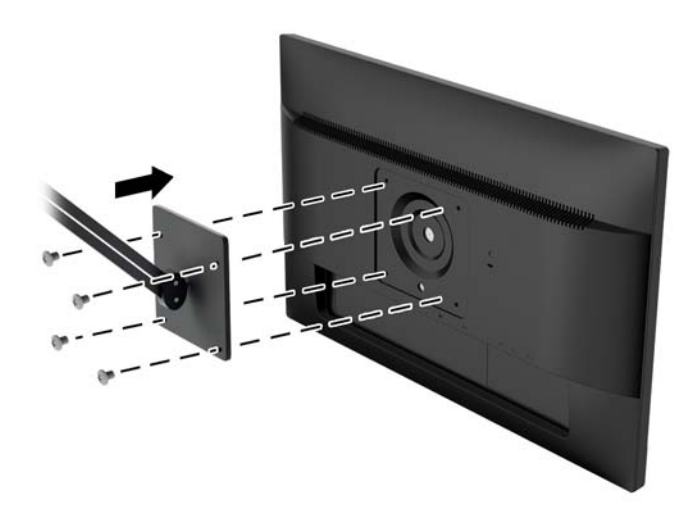

모니터를 다른 장착대에 부착하려면 모니터를 안전하게 부착하기 위해 장착대와 함께 제공되는 지침서 를 따르십시오.

**3.** 모니터 패널에 케이블을 다시 연결합니다.

### <span id="page-23-0"></span>**일련 번호와 제품 번호 찾기**

일련 번호와 제품 번호는 디스플레이 헤드의 후면 패널 레이블에 표시되어 있습니다. 모니터 모델에 대해 HP 에 문의할 때 해당 번호가 필요할 수 있습니다.

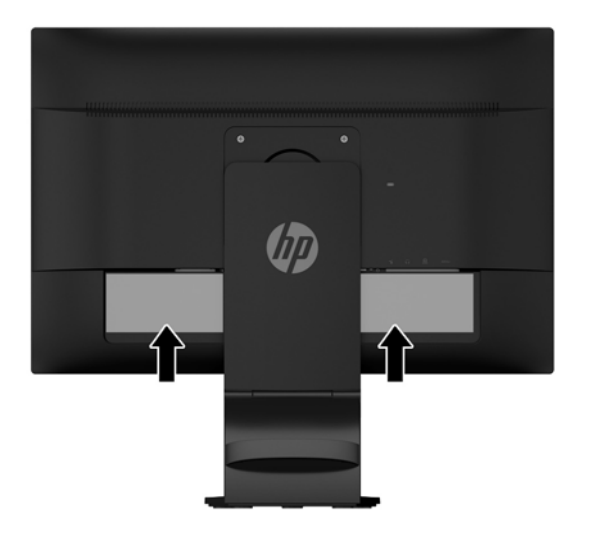

### **케이블 잠금장치 설치**

HP 에서 구입할 수 있는 케이블 잠금장치(선택 사항)로 고정된 물체에 모니터를 고정할 수 있습니다.

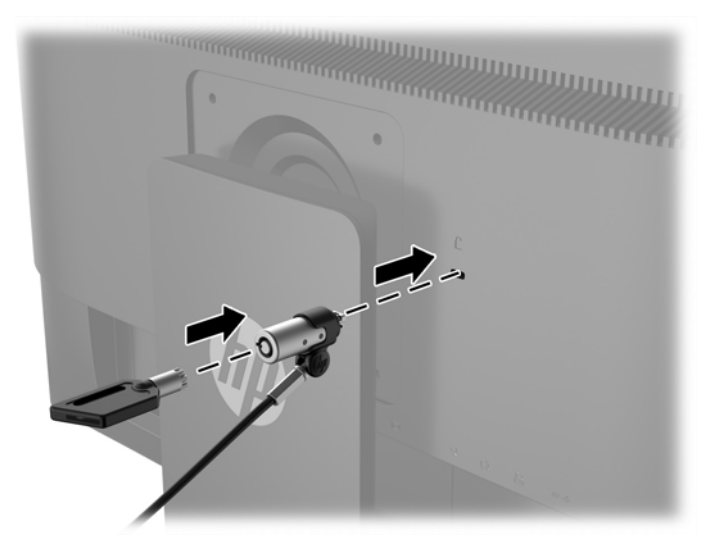

# <span id="page-24-0"></span>**4 터치 스크린 작동**

### **터치 기능 사용**

**참고:** 터치 기능을 사용하기 전에 컴퓨터의 USB 케이블 연결 상태와 운영 체제 시작 여부를 확인합니다.

**참고:** 터치 기능이 활성화되었으면 다음의 동그라미 친 부분에 이물질이 없는지 확인합니다.

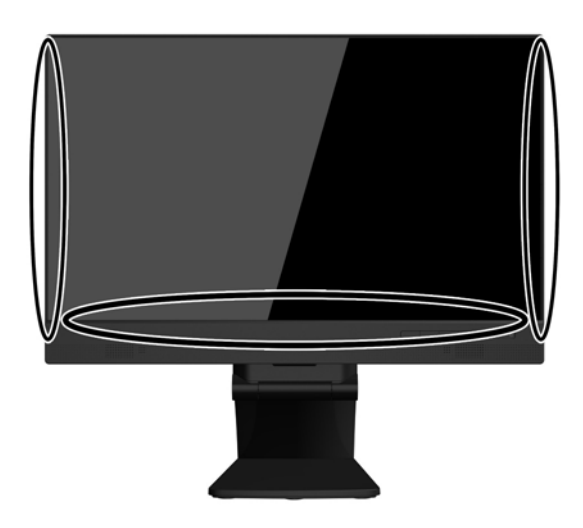

터치 기능은 컴퓨터 운영 체제 시작 후 마우스로 대체할 수 있습니다. 터치 응용프로그램을 사용하기 위해 손 가락을 이용합니다.

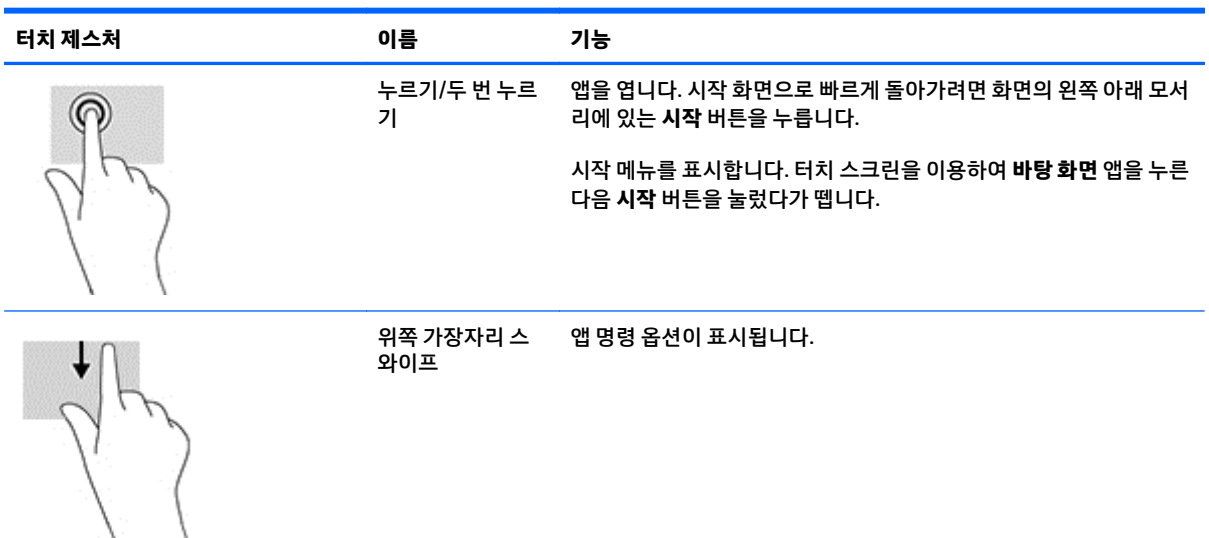

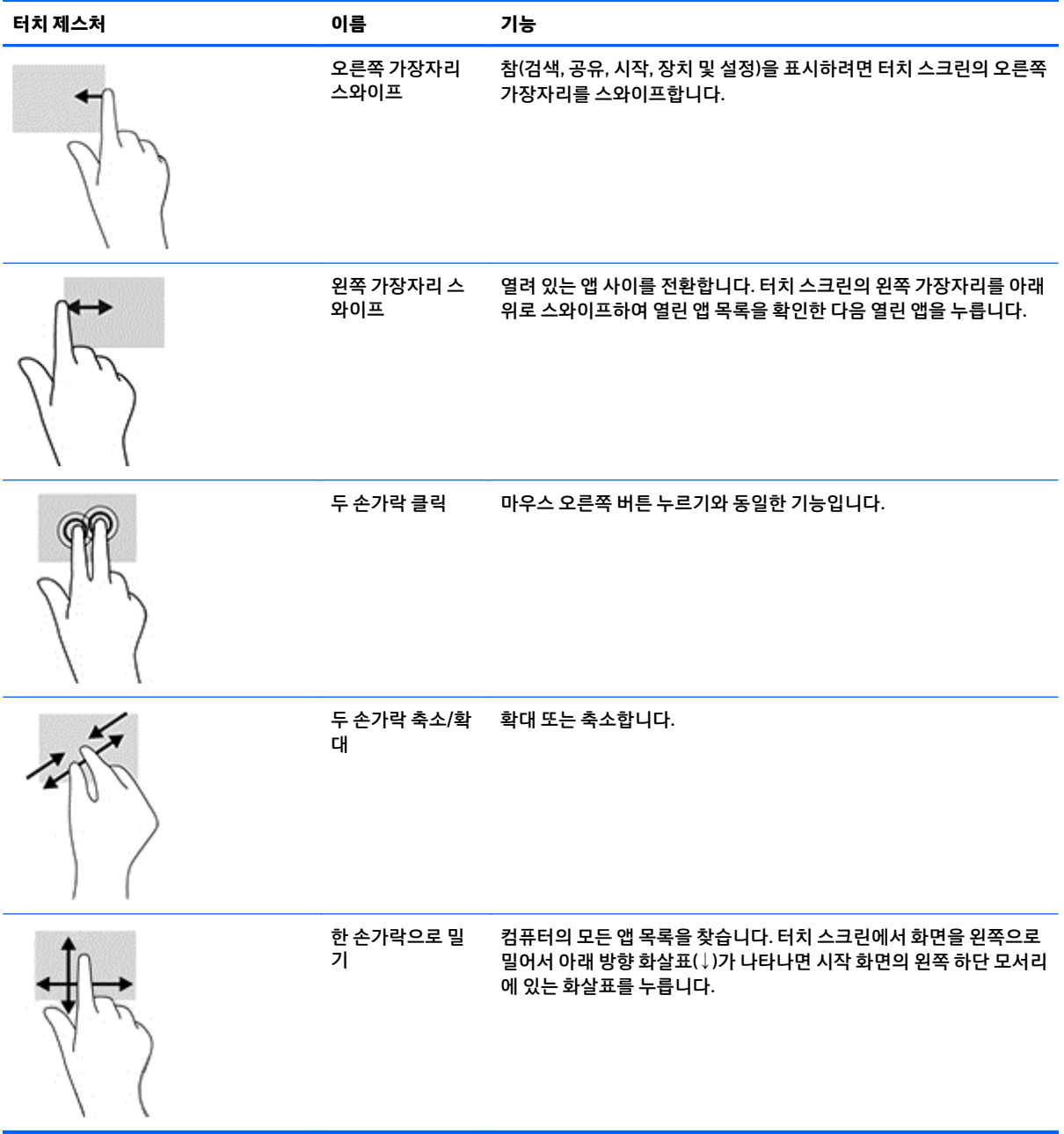

## <span id="page-26-0"></span>**터치 스크린 구성**

터치 스크린은 화면을 터치하여 컴퓨터의 대기 모드를 종료할 수 있는 기능을 지원합니다. 하지만 이 기능을 활성화하려면 모니터와 컴퓨터가 제대로 구성되어 있어야 합니다.

모니터를 구성하려면, 다음 단계를 따르십시오.

- **1.** 모니터의 앞면 패널에 있는 **Menu**(메뉴) 버튼을 눌러 OSD(On-Screen Display) 메뉴를 표시합니다.
- **2. Power control**(전원 컨트롤) > **USB Power**(USB 전원)를 선택합니다.
- **3. ON**(켜짐)을 선택합니다.

컴퓨터(Windows 8.1)를 구성하려면, 다음 단계를 따르십시오.

- **1. Windows 장치 관리자**를 엽니다.
- **2. 휴먼 인터페이스 장치**를 선택합니다.
- **3. HID 규격 터치 스크린**을 선택합니다.
- **4. 전원 관리**를 선택합니다.
- **5. 이 장치를 사용하여 컴퓨터의 대기 모드를 종료할 수 있음**을 체크합니다.

### <span id="page-27-0"></span>**팁 및 문제 해결**

터치 스크린을 적절하게 유지 관리하려면 이러한 팁, 청소 방법 및 문제 해결 방법을 따르십시오.

**팁**

● 디스플레이를 처음 상태로 유지하려면 부드러운 천으로 자주 닦습니다. 진한 얼룩은 순한 세제를 사용 하여 닦습니다.

**주의:** 부형제, 벤젠 또는 부식성 세제와 같은 강한 세제를 사용하면 모니터가 손상될 수 있습니다.

- 제품을 직접 분해하거나 수리하지 마십시오. 문제 해결 안내에 따라도 문제가 해결되지 않으면 가까운 대리점에 문의하십시오.
- 원래의 포장재를 보관하십시오. 디스플레이를 다시 운송해야 할 경우 유용하게 사용됩니다.

**참고:** 디스플레이를 보호하는 가장 좋은 방법은 공장에서 원래 포장했던 상태로 포장하는 것입니다.

● USB 케이블을 뽑았다가 다시 꽂았거나 컴퓨터가 절전 모드에서 빠져 나온 경우에는 터체 기능을 다시 시용하기까지 약 7 초가 소요될 수 있습니다.

## <span id="page-28-0"></span>**터치 스크린 문제 해결**

#### **참고:** 일반적인 문제 해결 정보는 28[페이지의](#page-33-0) 지원 및 문제 해결 섹션을 참조하십시오.

#### **표 4-1 터치 스크린 문제 해결**

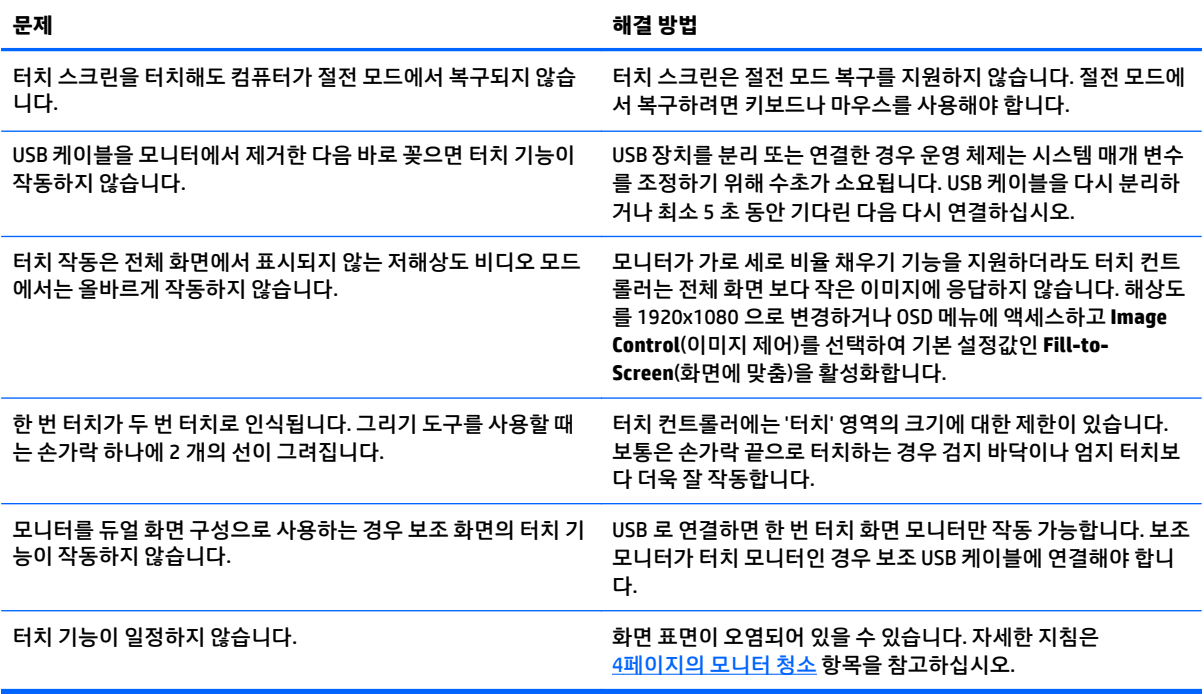

# <span id="page-29-0"></span>**A 기술 사양**

**참고:** 모든 사양은 HP 의 구성 부품 제조업체가 제공한 일반 사양을 나타냅니다. 실제 성능은 그 보다 높거 나 낮을 수 있습니다.

이 제품의 최신 사양 또는 추가 사양에 관한 정보는 http://www.hp.com/go/quickspecs/ 페이지에서 디스플레 이 모델을 검색하여 모델별 QuickSpecs 를 확인하시기 바랍니다.

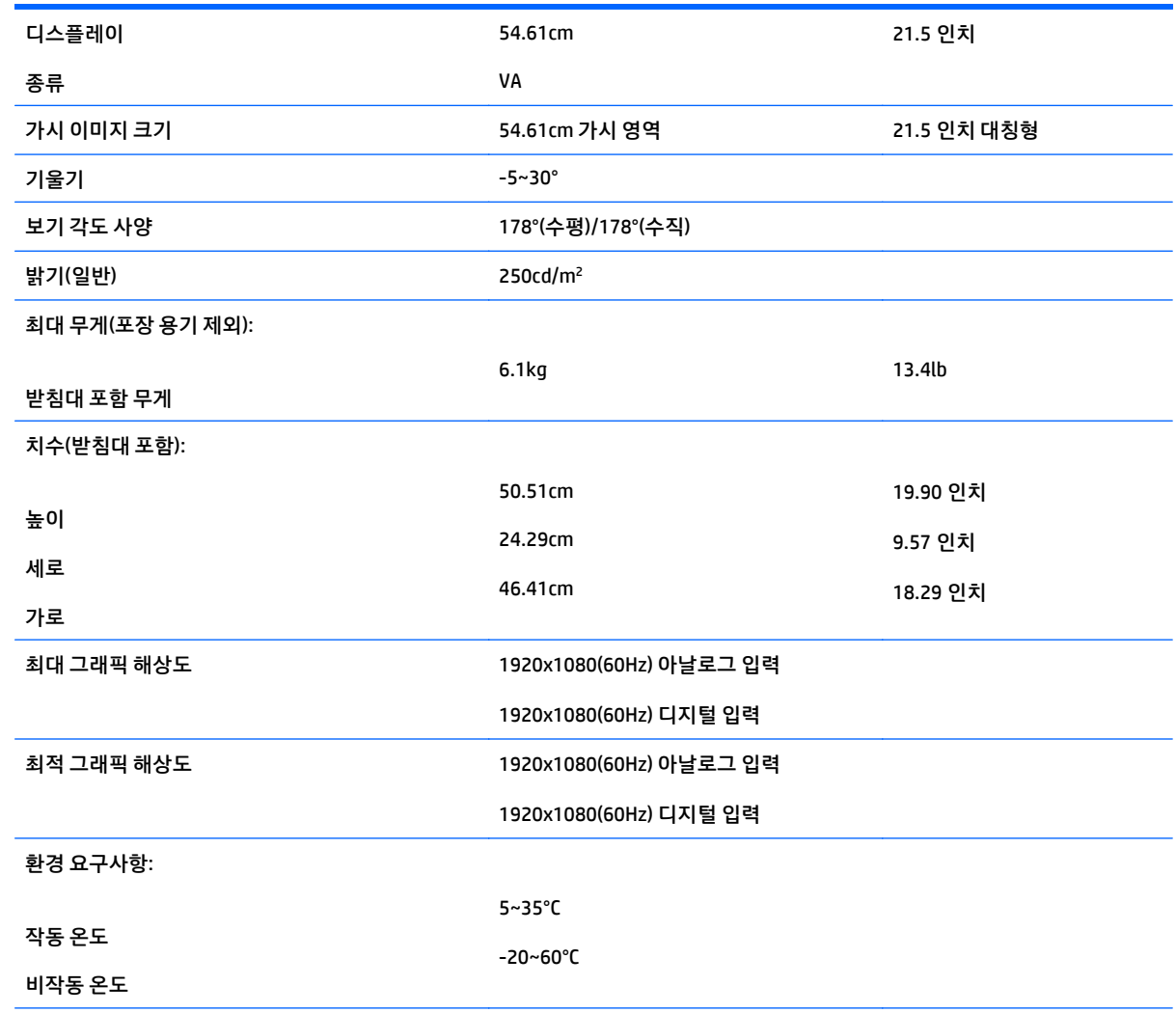

## **54.6cm/21.5 인치 모델**

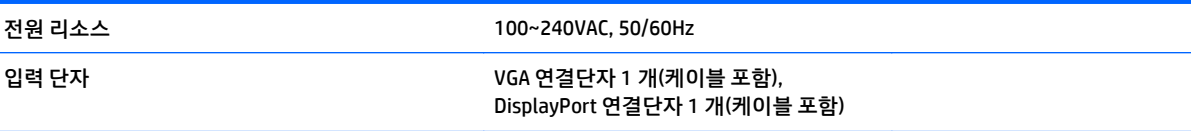

## <span id="page-31-0"></span>**사전 설정된 디스플레이 해상도 인식**

아래 디스플레이 해상도는 가장 일반적으로 사용되는 모드로 출하 시 기본값으로 설정됩니다. 이 모니터는 사전 설정 모드를 자동으로 인식하며, 이러한 모드는 화면의 중앙에 적당한 크기로 나타납니다.

#### **54.6cm/21.5 인치 모델**

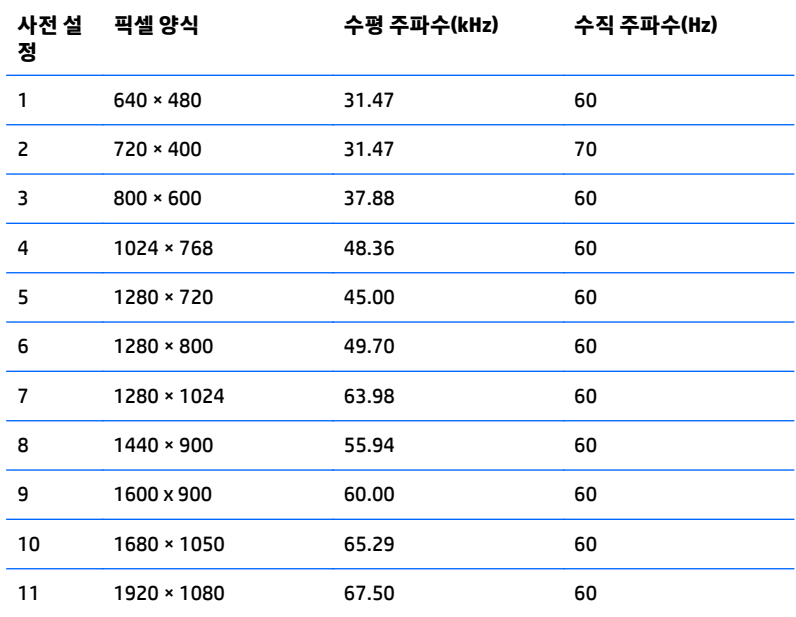

## <span id="page-32-0"></span>**사용자 모드 입력**

다음과 같은 경우 비디오 제어기 신호는 사전 설정되지 않은 모드를 호출할 수도 있습니다.

- 표준 그래픽 어댑터를 사용하지 않는 경우
- 사전 설정 모드를 사용하지 않는 경우

이 문제가 발생할 경우 화면 디스플레이를 사용해서 모니터 화면의 매개변수를 다시 조정합니다. 전체 또는 일부 모드를 변경하여 메모리에 저장할 수 있습니다. 모니터는 자동으로 새 설정값을 저장한 후 사전 설정 모 드처럼 새 모드를 인식합니다. 사전 설정 기본 모드 뿐만 아니라 입력 및 저장 가능한 최소 10 가지 사용자 모 드가 있습니다.

#### **절전 기능**

본 모니터는 절전 상태를 지원합니다. 모니터는 수평 동기화 신호 및/또는 수직 동기화 신호를 감지하지 못하 면 절전 상태에 돌입합니다. 신호가 감지되지 않으면 모니터 화면에 아무 것도 표시되지 않고 백라이트가 꺼 지며 전원 표시등이 황색으로 변합니다. 모니터의 전력 소비가 감소된 경우 모니터는 0.5W 의 전원을 사용합 니다. 모니터가 표준 작동 모드로 돌아오기 전에 짧은 준비 시간이 있습니다.

절전 기능(전원 관리 기능) 설정에 대한 자세한 내용은 컴퓨터 설명서를 참조하십시오.

**참고:** 위 절전 기능은 절전 기능을 가진 컴퓨터에 연결했을 때만 작동합니다.

또한 모니터의 Energy Saver 유틸리티 설정을 선택하여 일정 시간이 경과하면 모니터가 절전 상태로 전환되 도록 할 수 있습니다. 모니터의 Energy Saver 유틸리티를 통해 모니터가 절전 상태로 전환될 경우 전원 표시 등은 황갈색으로 깜박입니다.

# <span id="page-33-0"></span>**B 지원 및 문제 해결**

### **일반적인 문제 해결**

다음 표에는 발생할 수 있는 문제와 그 문제에 대한 원인 및 해결 방법이 나와 있습니다.

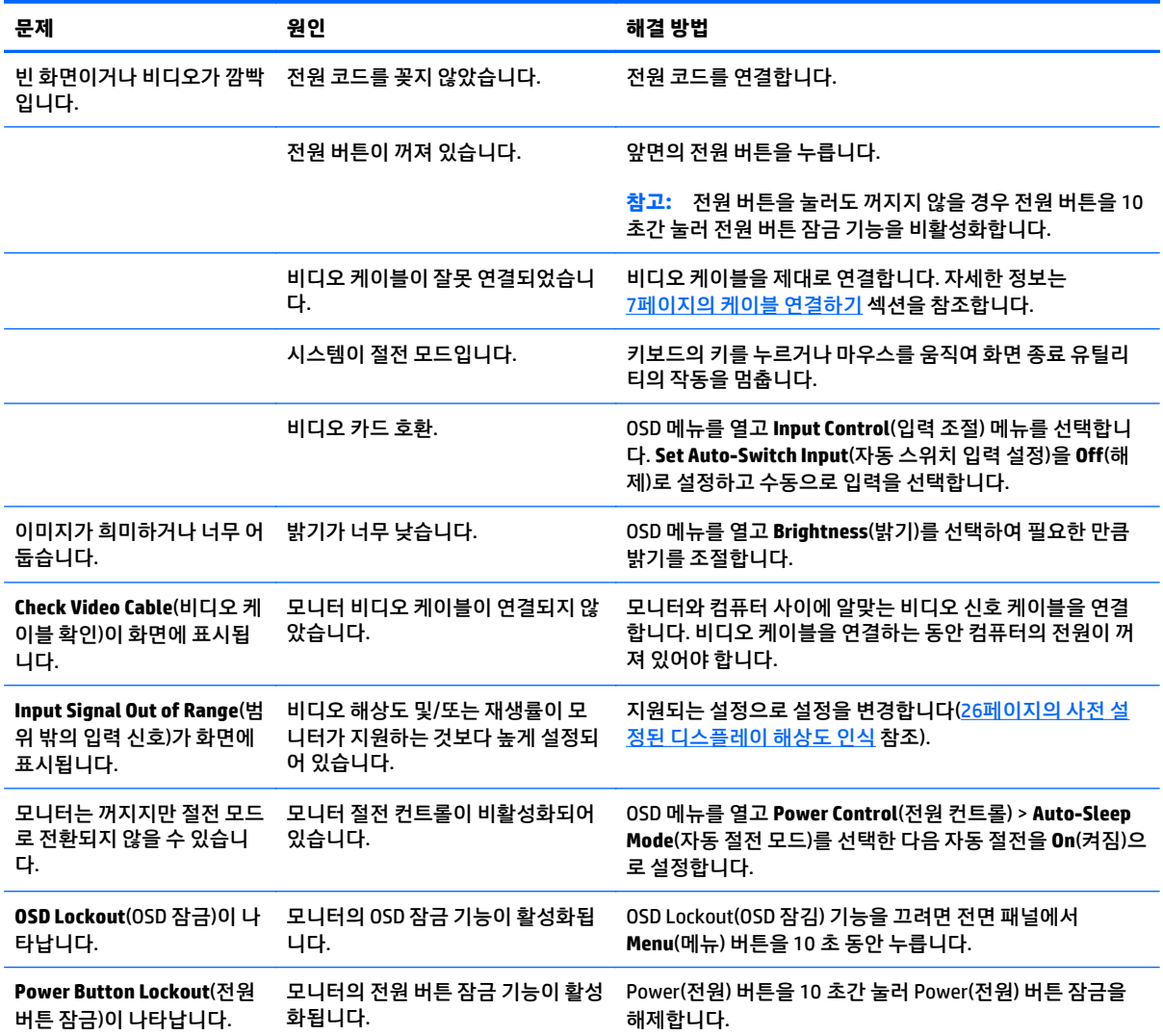

### <span id="page-34-0"></span>**버튼 잠금 설정**

전원 버튼이나 **Menu**(메뉴) 버튼을 10 초 동안 누르면 버튼의 기능이 잠깁니다. 해당 버튼을 10 초간 다시 누 르면 기능을 복원할 수 있습니다. 이 기능은 디스플레이가 켜진 상태에서 활성 신호를 표시하는 경우에만 사 용할 수 있습니다.

#### **제품 지원**

모니터 사용 설명서, 참고 자료 및 드라이버는 <http://www.hp.com/support> 에서 확인할 수 있습니다. 국가 또 는 지역을 선택하고 **제품지원 및 문제해결**을 선택한 다음 검색 창에 모델을 입력하고 **검색** 버튼을 클릭합니 다.

사용 설명서에 제공된 정보로 문제가 해결되지 않으면 지원 센터에 문의하십시오. 미국 내 지원은 <http://www.hp.com/go/contactHP> 를 참조하십시오. 전 세계 지원은 [http://welcome.hp.com/country/us/en/](http://welcome.hp.com/country/us/en/wwcontact_us.html) [wwcontact\\_us.html](http://welcome.hp.com/country/us/en/wwcontact_us.html) 을 참조하십시오.

다음 작업을 할 수 있습니다.

● HP 기술자와 온라인 채팅

**참고:** 특정 언어로 지원 채팅을 할 수 없는 경우 영어로 대화가 가능합니다.

- 지원 전화 번호 찾기
- HP 서비스 센터 찾기

#### **문의 전 준비 사항**

이 단원의 문제 해결 정보를 사용하여 문제를 해결할 수 없는 경우에는 기술 지원 센터로 문의해야 합니다. 문 의 시 다음 정보를 미리 확인해 두십시오.

- 모니터 모델 번호
- 모니터 일련 번호
- 구매서의 제품 구입 일자
- 문제가 발생한 상황
- 화면에 표시되는 오류 메시지
- 하드웨어 구성
- 사용 중인 하드웨어 및 소프트웨어의 이름 및 버전

# <span id="page-35-0"></span>**C LCD 모니터 품질 및 픽셀 정책**

TFT 모니터는 결함 없는 성능을 보장하기 위해 HP 표준에 따라 제조되며 고정밀도 기술을 사용합니다. 그럼 에도 불구하고 디스플레이에 밝거나 어두운 작은 점으로 나타나는 표면 결함이 있을 수 있습니다. 이는 모든 공급업체가 제공하는 제품에 사용되는 모든 LCD 디스플레이에서 나타나는 일반적인 현상으로 HP LCD 에만 특정하지 않습니다. 이러한 결함들은 하나 이상의 불량 픽셀 또는 서브픽셀로 인한 것입니다.

- 픽셀은 각각 한 개의 빨간색, 녹색, 파란색 하위 픽셀로 구성되어 있습니다.
- 결함이 있는 전체 픽셀은 항상 켜져 있거나(어두운 배경에 밝은 점) 꺼져 있습니다(밝은 배경에 어두운 점). 켜져 있을 때가 더 눈에 잘 띕니다.
- 결함이 있는 하위 픽셀(점 결함)은 결함이 있는 전체 픽셀보다 덜 눈에 띄고 특정한 배경에서만 눈에 띕 니다.

픽셀 결함을 찾으려면 정상 동작 모드인 모니터를 지원되는 해상도 및 재생률로 정상 동작 조건에서 약 50cm(20 인치) 떨어져 확인해야 합니다.

HP 는 표면적 결함이 적은 LCD 생산 능력이 업계에서 계속 향상될 것을 기대하며, 개선이 이루어지는 대로 즉 시 지침을 조정할 것입니다.

## <span id="page-36-0"></span>**D 내게 필요한 옵션**

HP 는 독립 실행형으로 또는 적절한 지원 장치와 함께 사용하여 장애가 있는 사람들을 포함하여 누구나 사용 할 수 있는 제품과 서비스를 디자인하고 생산하고 판매합니다.

#### **지원되는 지원 기술**

HP 제품은 다양한 운영 체제 지원 기술을 지원하며 추가 지원 기술와 함께 작동하도록 구성할 수 있습니다. 장치에 있는 검색 기능을 사용하여 지원 기능에 대한 자세한 정보를 찾을 수 있습니다.

**참고:** 특정 지원 기술 제품에 대한 자세한 내용은 해당 제품의 고객 지원에 문의하십시오.

#### **지원 문의**

HP 는 제품과 서비스의 접근성을 지속적으로 개선하고 있으며 사용자의 피드백을 환영합니다. 제품을 사용 하는 데 문제가 있거나 여러분에게 도움이 된 내게 필요한 옵션 기능에 대해 알리고자 하는 경우 산지 표준시 로 월요일부터 금요일까지 오전 6 시 ~ 오후 9 시에 (888) 259-5707 번으로 문의해 주십시오. 청각 장애가 있 거나 듣는 데 어려움이 있어 TRS/VRS/WebCapTel 을 사용하는 경우 기술 지원 또는 가용성 질문이 있는 경우 산지 표준시로 월요일부터 금요일까지 오전 6 시 ~ 오후 9 시에 (877) 656-7058 번으로 문의해 주십시오.